## **Установка и эксплуатация программного обеспечения**

Установка MCPGEO:

- 1. Скачиваем файл: [install.zip](http://626999.ru/mcpgeo/install.zip)
- 2. Распаковываем на ваш Веб-сервер.
- 3. Открываем setup.js для редактирования.

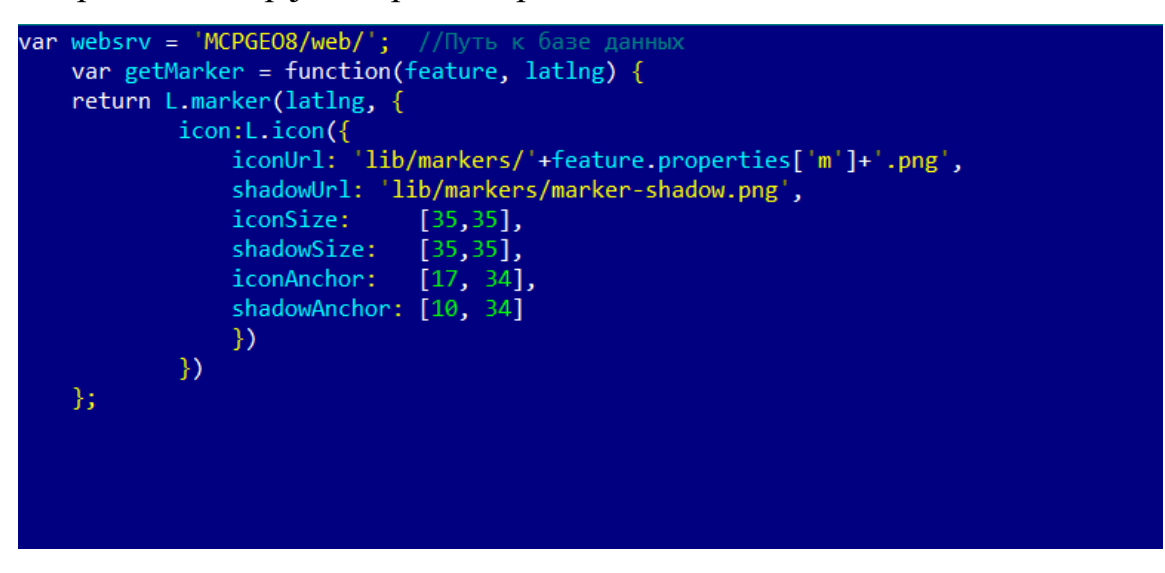

Указываем путь к данным в переменной websrv, например:

var websrv  $=$  'http://data';

4. Устанавливаем права.

Прежде чем запустить Веб-сервер, при необходимости нужно ограничить права. Как и для любого сетевого приложения, хорошей идеей является запускать его без прав суперпользователя, для сокращения возможных повреждений системы в случае атак.